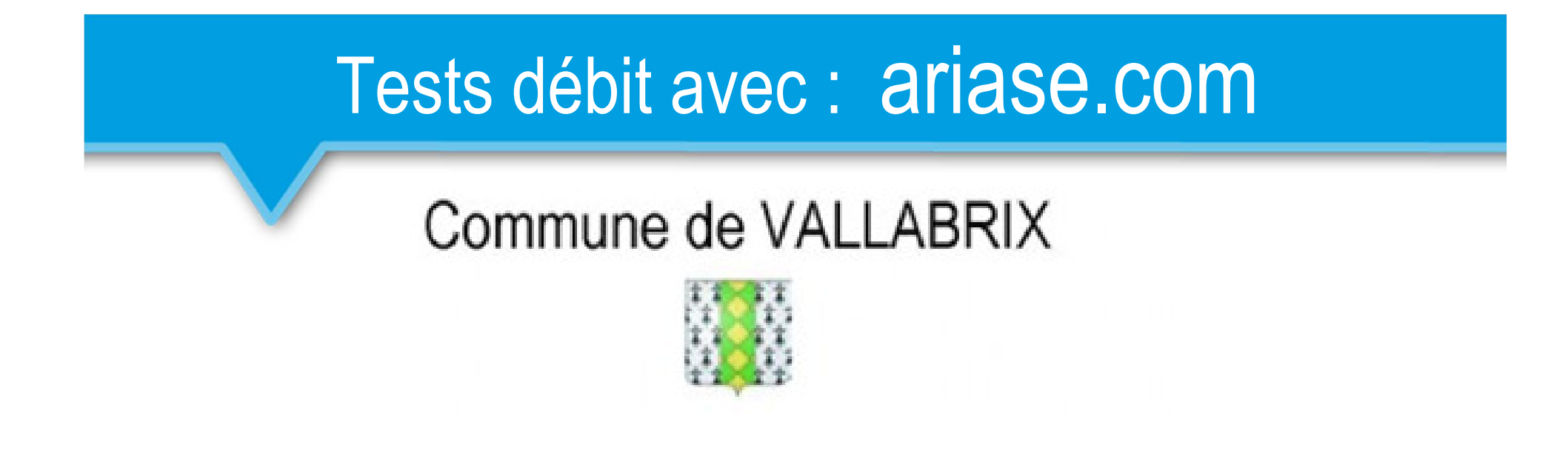

- Connexion sur le site « ariase.com »
- **Lancement du test**
- Résultat du test

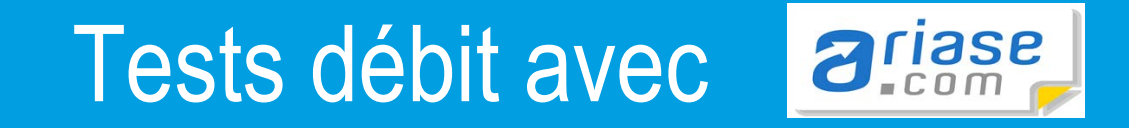

## **Saisir l'adresse du site comme suit :**

Test de débit : quelle est la vitesse de votre connexion Internet ?

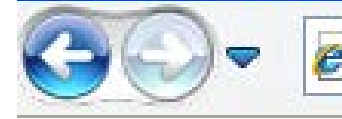

e] http://www.ariase.com/fr/vitesse/

## **Sélectionner votre type de connexion**

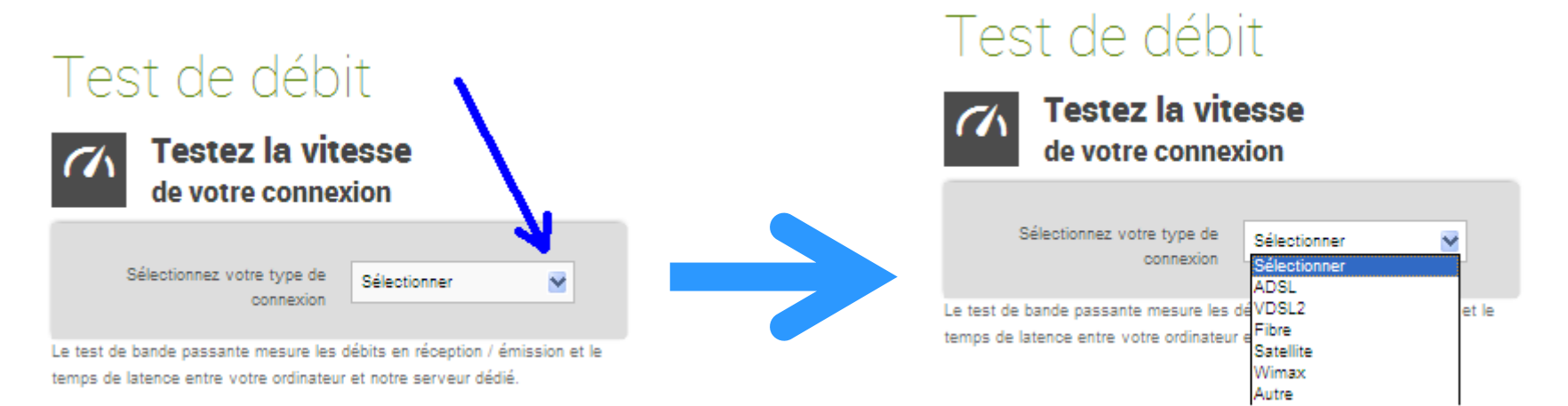

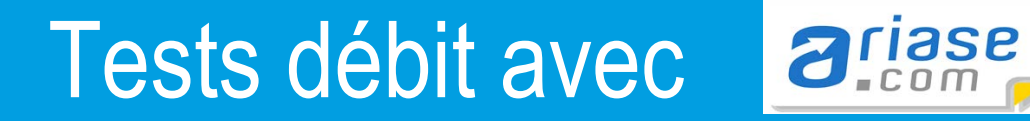

# **Démarrage du test**

### Test de débit

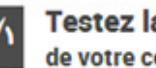

**Testez la vitesse** de votre connexion

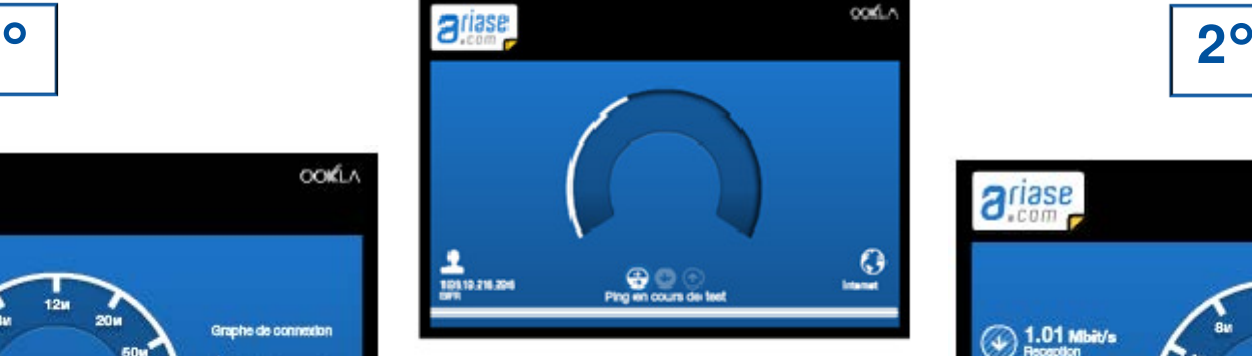

**Temps d'attente 30s entre les 2 testsPatientez**

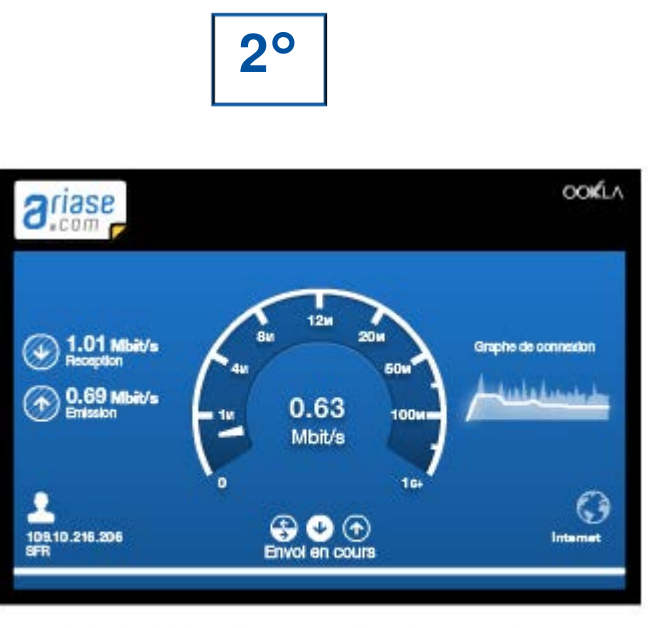

Le test de bande passante mesure les débits en réception / émission et le temps de latence entre votre ordinateur et notre serveur dédié

#### **Progression du test montant**

#### **de gauche à droite**

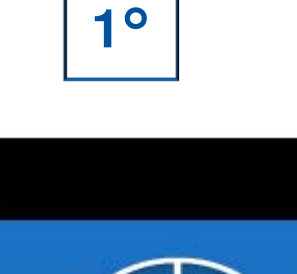

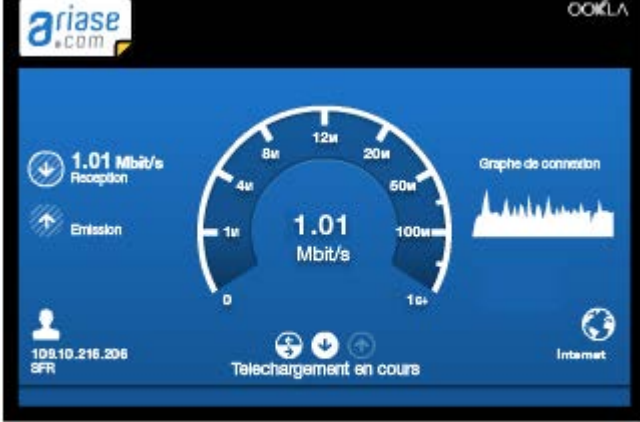

Le test de bande passante mesure les débits en réception / émission et le temps de latence entre votre ordinateur et notre serveur dédié.

**Progression du test descendant** 

**de droite à gauche**

**3**3

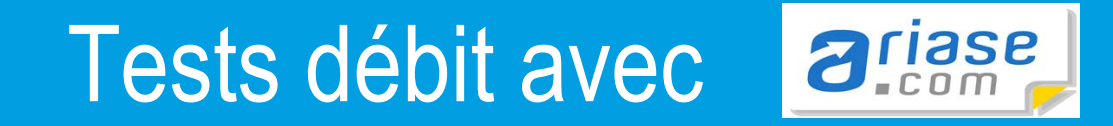

# Résultat de votre test de débit

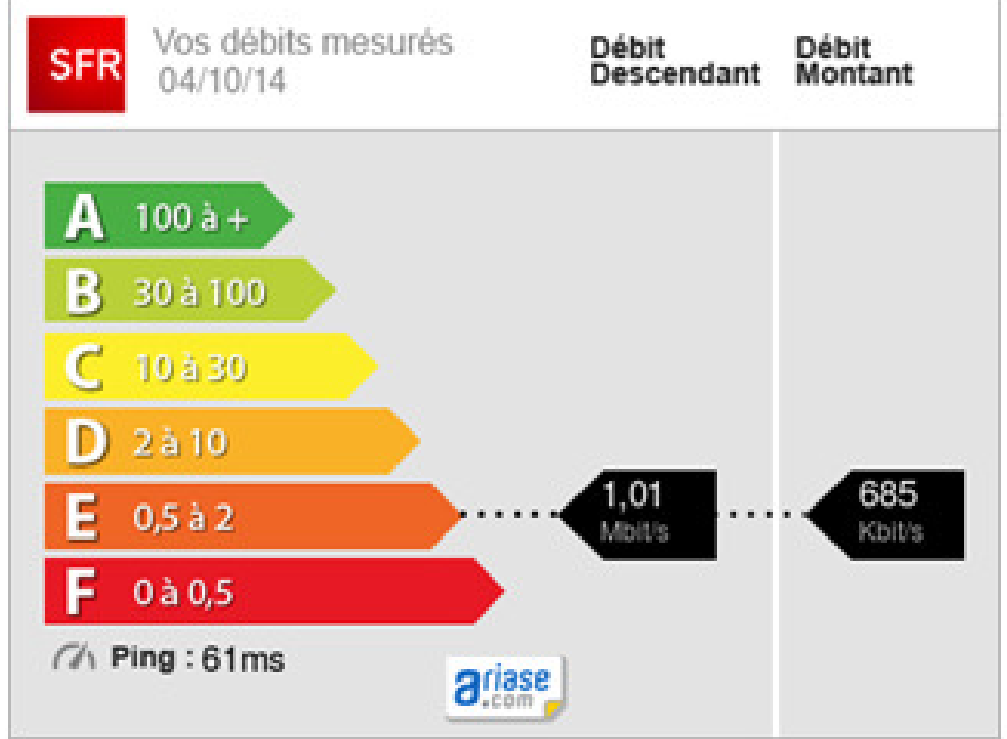

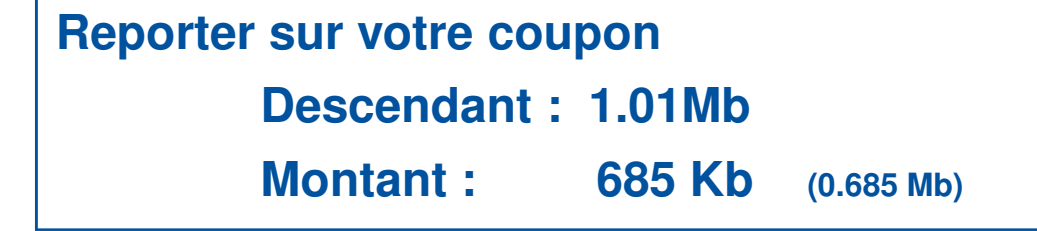